### **Summary**

Emily Daly and Bendte Fagge conducted usability testing that compared books and media search results using the Books & More tab in the search box on the Duke Libraries homepage against Summon scoped to catalog results. The test was held outside of the Von der Heyden Pavilion on April 8, 2014 from 12:00 – 1:00pm. A pilot was conducted with Steph Matthiesen. The test consisted of a short set of background questions, two tasks, and three post-test questions that lasted approximately 10 minutes.

Each participant was asked to search for a term of their choosing in both the Books & More tab and Summon scoped to catalog results. We asked each participant to do this twice, searching for two terms or phrases of their choosing. We alternated the starting task for each participant so that all participants did not first search for books and media via the Books & More tab and then duplicate their search in Summon. Three participants started with task one (search via Books & More tab first) and two participants started with task two (search via Summon first). See Appendix for test script.

## **Participants**

Five individuals (excluding our pilot participant) completed this test. Participants included two graduate students, one staff member, and two undergraduates representing the following departments: chemistry, Duke Institute for Brain Sciences, divinity/MSW program, history and political science, and public policy.

Four out of five participants said they have used the Duke Libraries website to search for books. Of those four: one searches for books every day, one searches for books once a month, and two search for books less often.

# **Key Findings**

- 1. Three out of five users preferred the search results using the Books & More tab in the search box on the Duke Libraries homepage. *Note*: This is the overall preference after both tasks were completed.
- 2. For individual tasks, the preference for search results was split between the Books & More tab and Summon. For task one, users started their search using the Books & More tab; 3 out of 5 users preferred the results from Summon. For task two, users started their search using Summon; 4 out of 5 users preferred the results from using the Books & More tab.
- 3. While we did not ask about user interface, two users who preferred Books & More results also preferred the Endeca search results interface. These users cited liking the following functions of

 $\overline{\phantom{a}}$ *For more information, please contac[t emily.daly@duke.edu](mailto:emily.daly@duke.edu)*

the Books & More search and results interfaces: keyword and title search options; search and subject refinement options; number of displayed search results (20, as opposed to Summon's 10); and the inclusion of the item format and image for each search result.

4. Of the two users who preferred Summon, one user mentioned that this tool gave a wider spectrum of search results.

### **Key Recommendations**

- 1. Continue to investigate the possibility of using Endeca to power the Books & More section of the Bento interface.
- 2. If the development work needed to use Endeca for Books & More in the Bento interface is too complex and time consuming, then use Summon to power Books & More, but link the Endeca results interface from 'See more' at the top of the Books & More column.
- 3. Consider displaying more than 5 results in the Books & More Bento interface. (One user liked that there were 20 results displayed at a time using the Books & More tab whereas Summon only displayed 10 results at a time.)
- 4. Consider displaying an item description for results in the Books & More section of the Bento interface. (One user mentioned liking the item description that displayed in the search results.)

## **Results**

#### **Task One: Search for books and media using Books & More on DUL homepage**

Task one required participants to search for books and media using the Books & More tab on the Duke Libraries homepage; participants were then asked to conduct the same search using Summon.

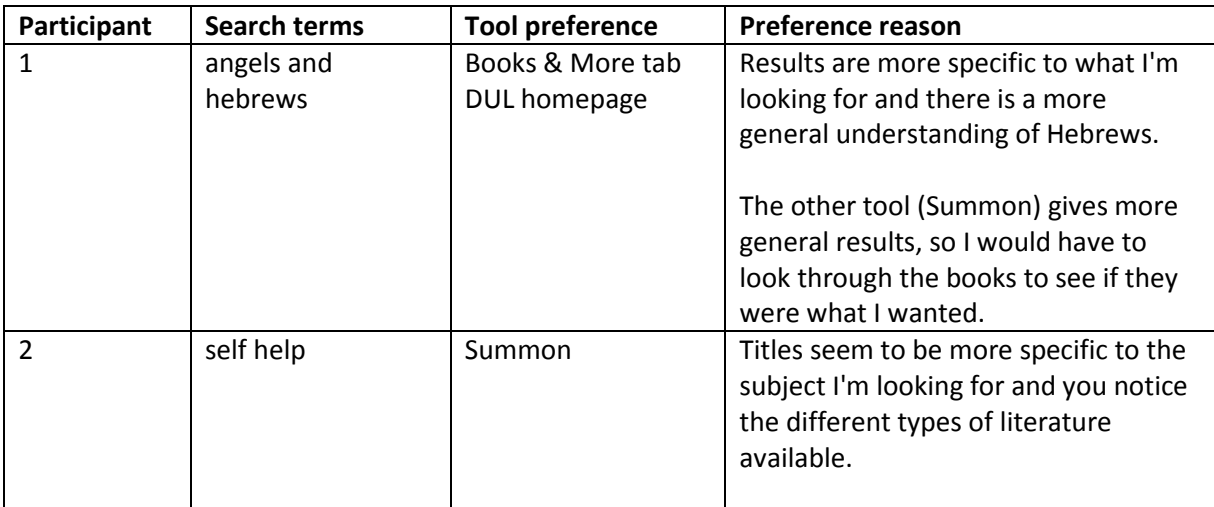

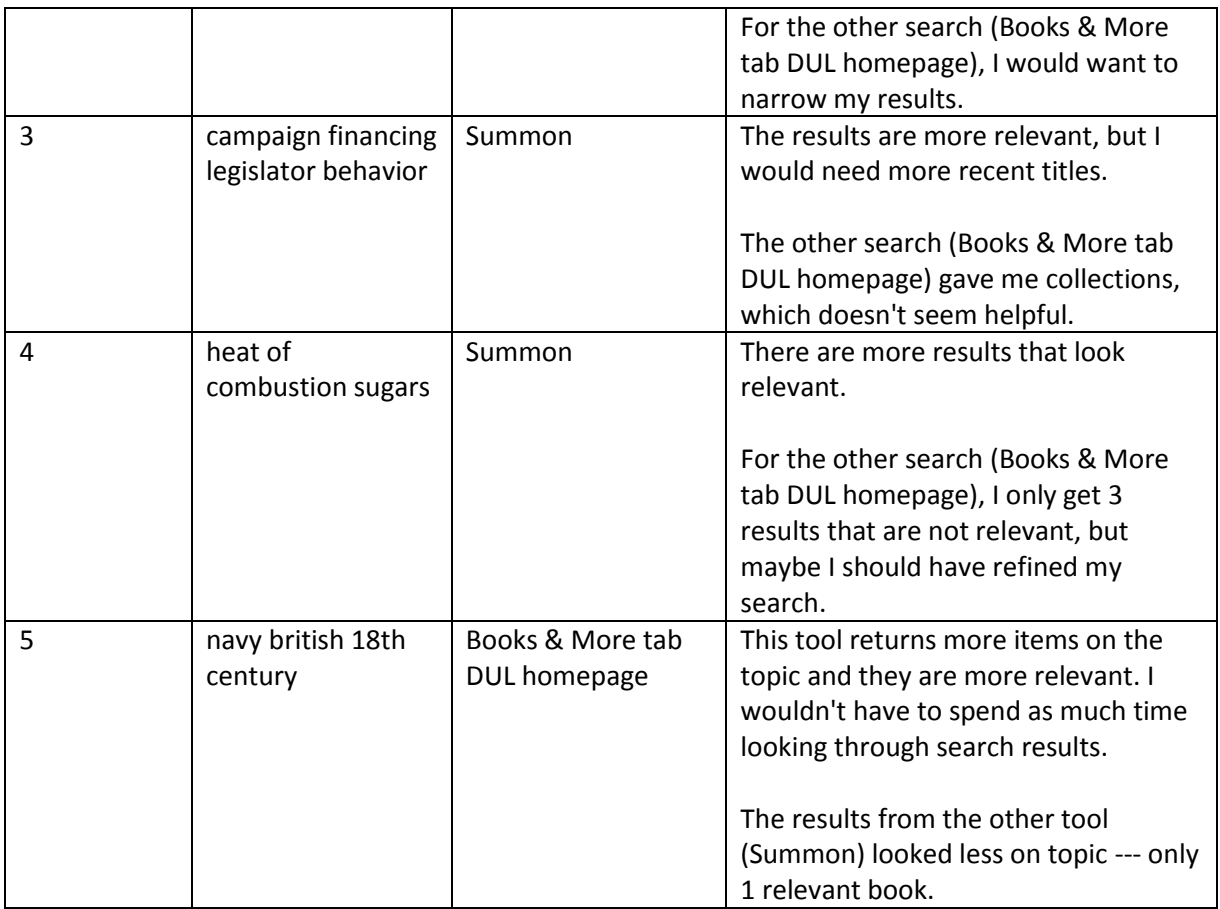

## **Task Two: Search for books and media using Summon scoped to catalog**

Task two required participants to search for books and media using Summon; participants were then asked to conduct the same search using the Books & More tab on the Duke Libraries homepage.

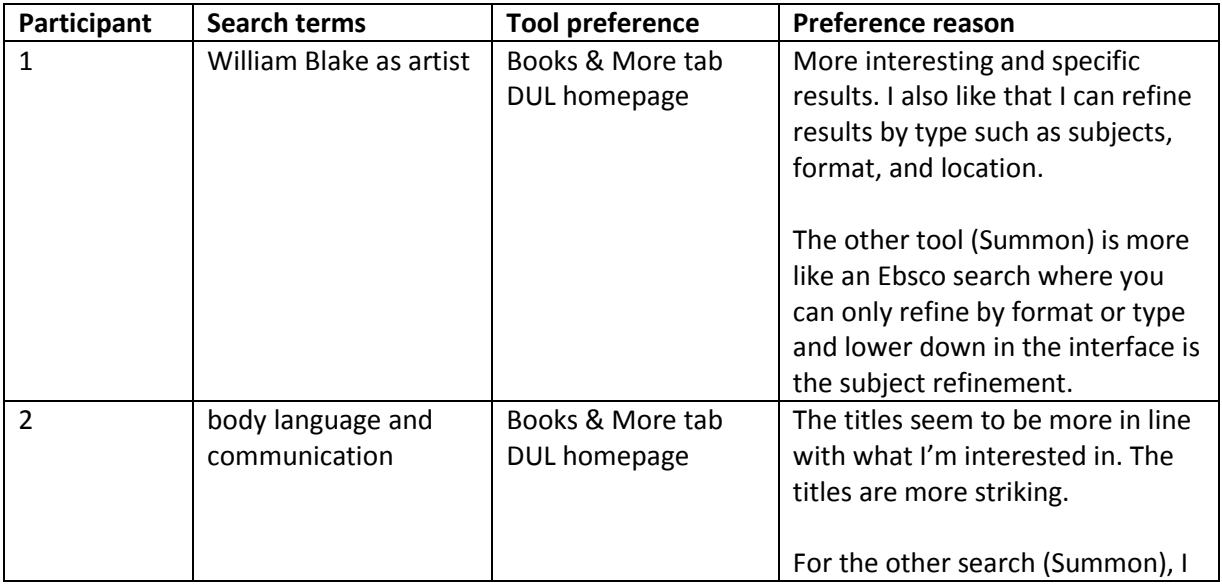

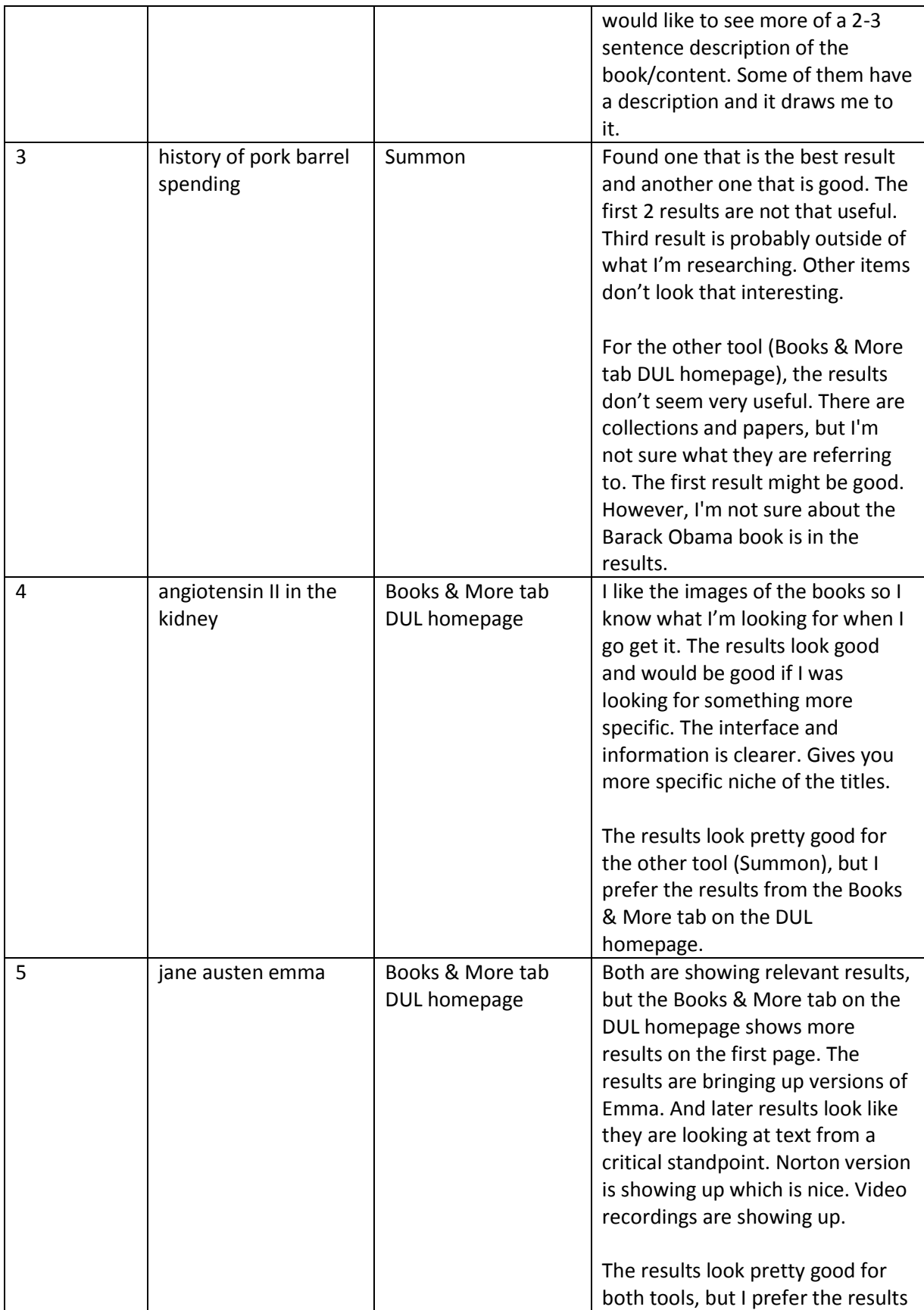

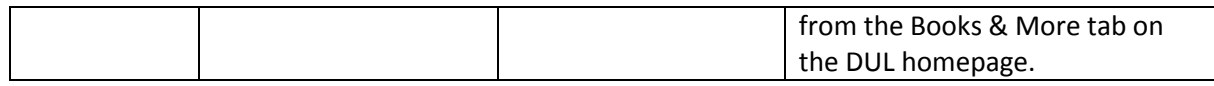

### **Post-Test Interview**

Participants had the following responses in their post-test interview.

*Overall preference of either Books & More tab on the DUL homepage or Summon:*

- 3 users prefer Books & More tab on the DUL homepage
- 2 users prefer Summon

*What users liked about the Books & More tab on the DUL homepage:* 

- When I do a keyword search, I am looking for something more specific. But there are things I like about the Interface: Title search, keywords search, subject refinement.
- The titles seem to be more relevant to what I would be interested in reading.
- I like that it brings up more results on the first page rather than having to go to another page. I like to refine my searches and I like how the results are displaying in Books & More. I like that the format is listed and I like the image of the books.

*What users liked about Summon:*

Gives wider spectrum --- hopefully will get what you want.

## **Appendix: Tool for Books & More Bento Box Test Script**

Thank you for agreeing to take part in this study.

We are currently trying to improve the search tools available from the Duke Libraries homepage and would like your input.

I will be asking you to complete two tasks involving finding books, videos, government documents and other media through Duke Libraries. Note that we're not focusing on articles today – just the items you'd find if you did a search in the "Books & More" search box.

Keep in mind that there are no right or wrong answers and that we're testing a tool — not you.

Okay, first some general questions:

1. Are you an undergrad, grad student, faculty member, staff member?

- a. If you are an undergrad, what year are you?
- b. If you are an undergrad, what is your major?
- c. If you are a grad student or faculty or staff member, what department are you in?
- 2. Have you ever used the Duke Libraries website to search for books (NOT articles)?
	- a. If yes, would you say you search for books from Duke Libraries every day, every week, every month, once a semester, or less often?

Now I'd like you to complete a couple of tasks to test two different tools that display results from the Books & More search. It would be really helpful if you would share your thoughts and observations as you are completing the tasks, so try to think aloud as much as you can. Like I said, there are no right or wrong answers.

#### TASK ONE

a. Think of a topic you're currently thinking about or researching for a class, project or personal interest.

b. Would you mind telling me what the class/project is? [If users don't have a class that requires research, ask them to search for a topic that interests them, or suggest "climate change", "food and globalization" or "African American dance."]

c. Use the Books & More search on the Libraries homepage, [http://library.duke.edu/,](http://library.duke.edu/) to search for books and other media (not articles) that would help you with your research. Take a moment to consider the results – try to overlook the interface and focus only on the results.

d. Now, do the same search using this site, [http://people.duke.edu/~tcrich/summon.html.](http://people.duke.edu/~tcrich/summon.html)

e. Consider the results – not interface – of your search in both tools. What are your thoughts about each set of results?

f. Which set of results do you prefer for your research topic?

g. Why do you prefer that set of results?

#### **[SWITCH TOOLS for TASK TWO]**

#### TASK TWO

Now, I'm going to ask you to do the same task but with a different search topic.

a. First, think of another topic you're interested in researching, either for a class or for personal interest.

b. Use this site[, http://people.duke.edu/~tcrich/summon.html,](http://people.duke.edu/~tcrich/summon.html) to search for books and media on this topic.

c. And now use the Books & More search box on the Libraries homepage,

[http://library.duke.edu/,](http://library.duke.edu/) to search for books and media on the same topic.

d. Once again, consider the results – not interface – of your search in both tools. What are your thoughts about each set of results?

e. Which set of results do you prefer for your research topic?

f. Why do you prefer that set of results?

Okay, that concludes our tasks. I have a few questions I'd like to ask you about your experience.

#### POST-TEST INTERVIEW

- 1. Based on the searches you just conducted and the results you received (again, we're not talking about the interface), do you have a preference between Books & More (show Endeca results) and this tool (show scoped Summon results)?
	- a. If so, what is your preference?
	- b. Why?

OR

- c. If not, why do you have no preference?
- 2. Is there anything else you'd like to tell us about your experience using these two tools?